# Cooperation – Address Book

## Summary

The address book service provides functions for the users to inquire information of other users, register them, open information of each person, department and company for other users to utilized.

The method of using the address book is to register and use the address book directly or inquire openly registered address book of the department or companies.

Revision and deletion of the address book is only available in their own address book.

In registering department schedules, the compulsory items are tested by the validator rule which is applied by pre-define validator-rules.kl and validator.xml.

The journal management service is a mobile common component developed based on HTML5, jQuery and jQM (jQuery mobile).

For more details, please refer to mobile operation environment guide athttp://www.egovframe.go.kr/html/egovframework/mbl/mguide/mquide.html.

For the component related css, the basic EgovMobile.css, egovBoard.css, ussCommon.css are used. Moreover, the commonly supported jAlert is used which is defined in the jsfiles below.

EgovMobile.js

# Subject of Support

The development and tests of this component was completed on the browsers for the mobile devices. Caution may be taken in developing and applying since the support for PC and mobile<br>browsers may vary.

The subject devices include mobile devices such as GalaxyS2, GalaxyTab, iPad2 and iPhone4. The mobile browsers used are basic browser for Android, Firefox, Safari, and Opera Mobile was used.

### Android

For the test device, GalaxyS, GalaxyS2 and GalaxyTab are used.

For the browser, the Android's basic browsers, Firefox (6.xx) and Opera Mobile were used.

Android OS 2.3 (GengerBread) : Supported the operation of HTML5, CSS3 and the component stably

Android OS 2.1 (Eclair), 2.2 (Froyo) : The realization of UI was not successful due to lack of HTML5, CSS3 resources.

However, for Opera Mobile, there was partial problem in processing colors or events. It was excluded from the subject of support.

### $iOS$

The iPhone4 and iPad2 are used as the test device.

iOS 4.2, 4.3 :Both versions supported the HTML5 and CSS3 relatively successfully.

## Function Flow

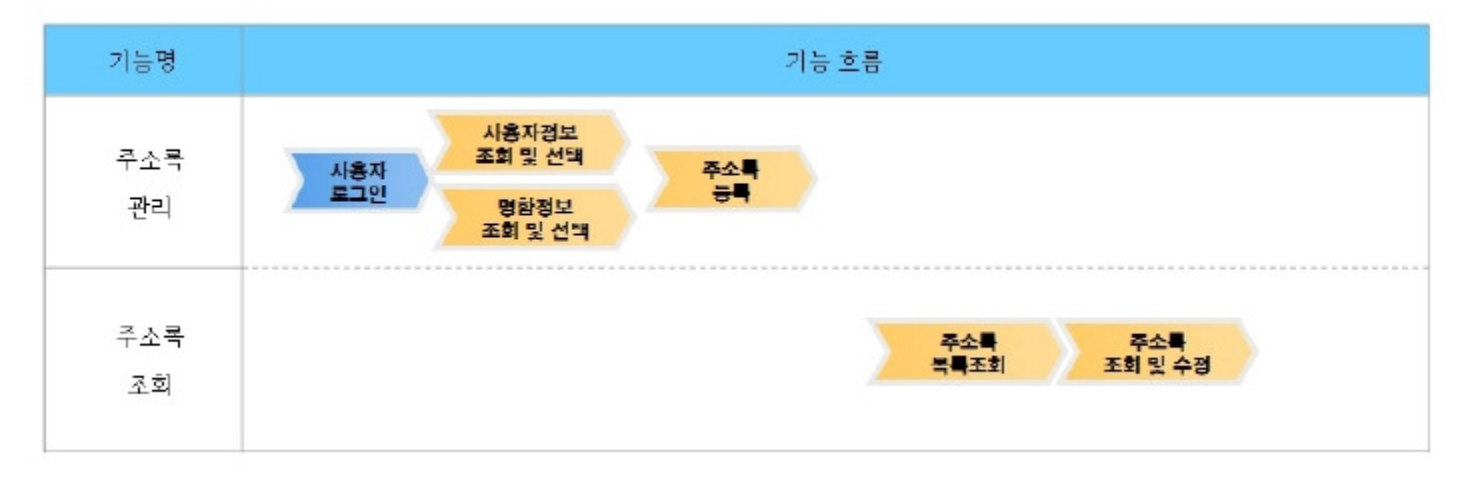

## Description

The address book provides three functions: registration of address book; address list inquiry which enables to search open address book; and update and inquire my address book.

#### Related Class Digram

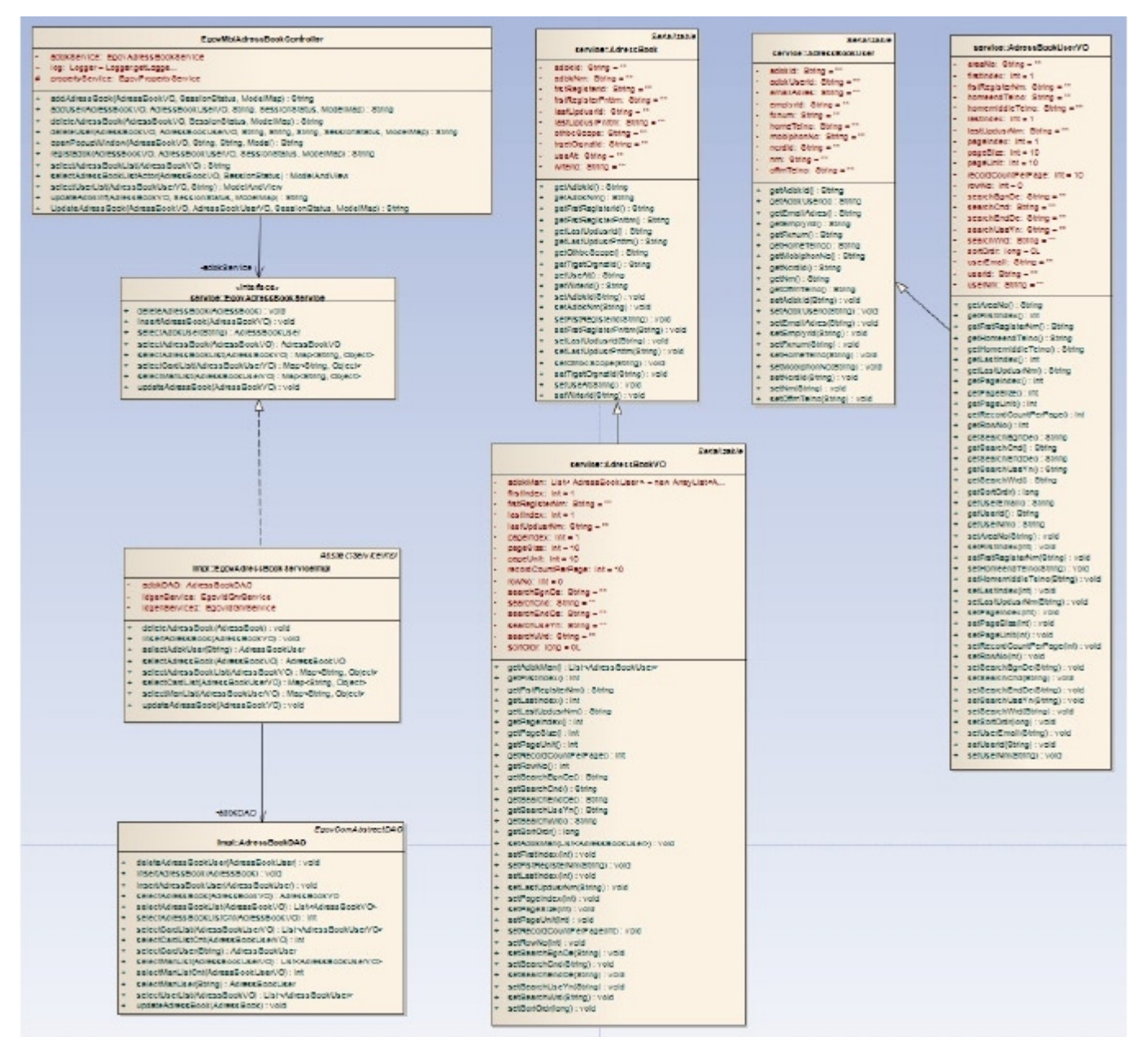

#### Related source

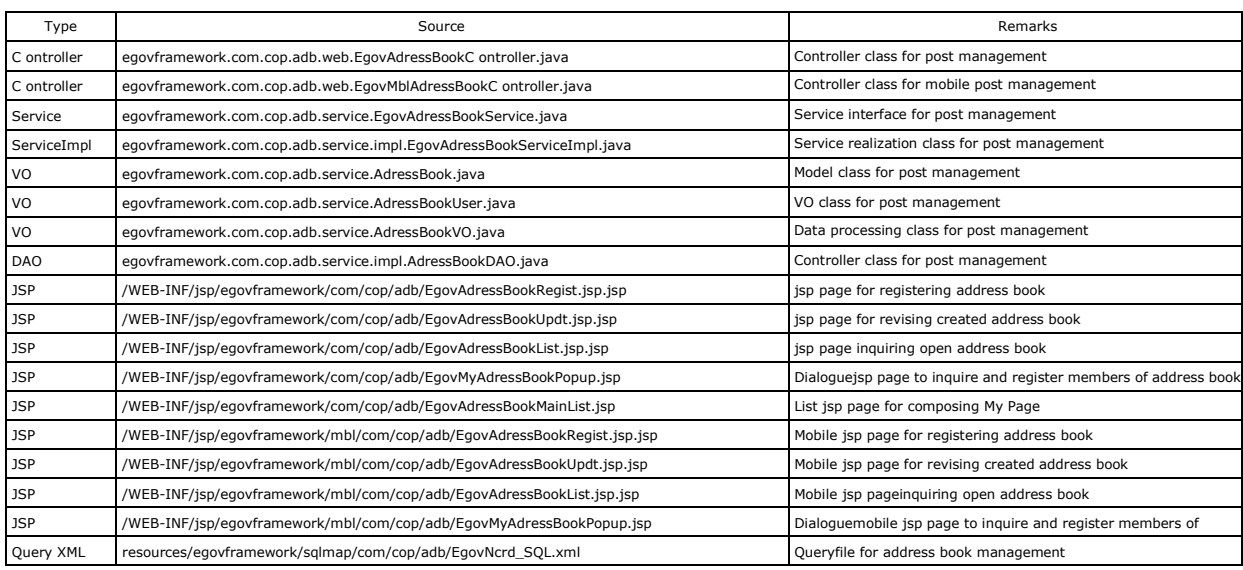

### Related Table

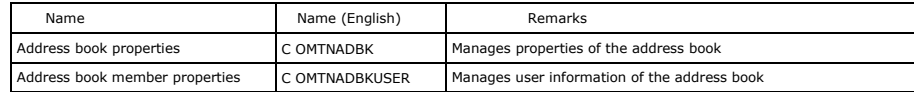

## Environmental settings

This function is composed using ID Generation function of the eGovernment standard framework operation environment.

# Related Setup

- Creation of tables and fields used in ID Generation Service
- To use the ID Generation Service, the ADBK\_ID, ADBKUSER\_ID should be added to the sequence storage table, COMTECOPSEQ. When the table is generated, it will just operate inserted context.

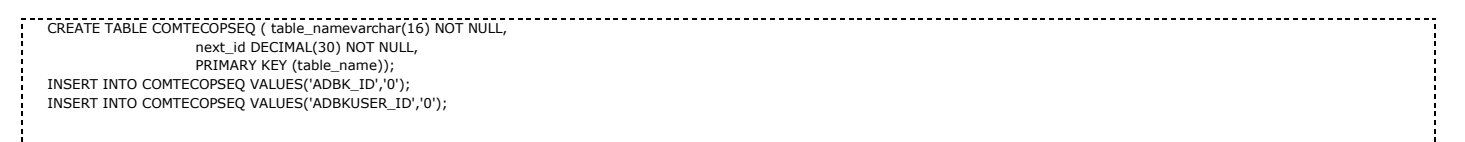

### Manual

## Address Book List Inquiry

#### Business Rule

The conditional search can be designated to make inquiry. Click Register to move to address book registration screen. Click X (delete) to delete the address book. The URL to move to the address book list inquiry screen is as following.

/cop/adb/adbkList.mdo

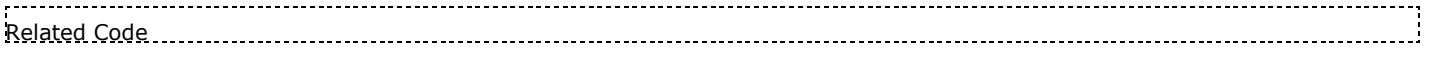

N/A

## Screen and execution manual

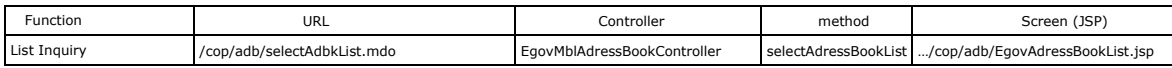

The address book list is inquired by 10 posts per page and the paging consists of one page. Use address book title, range of opening, name of registrar.

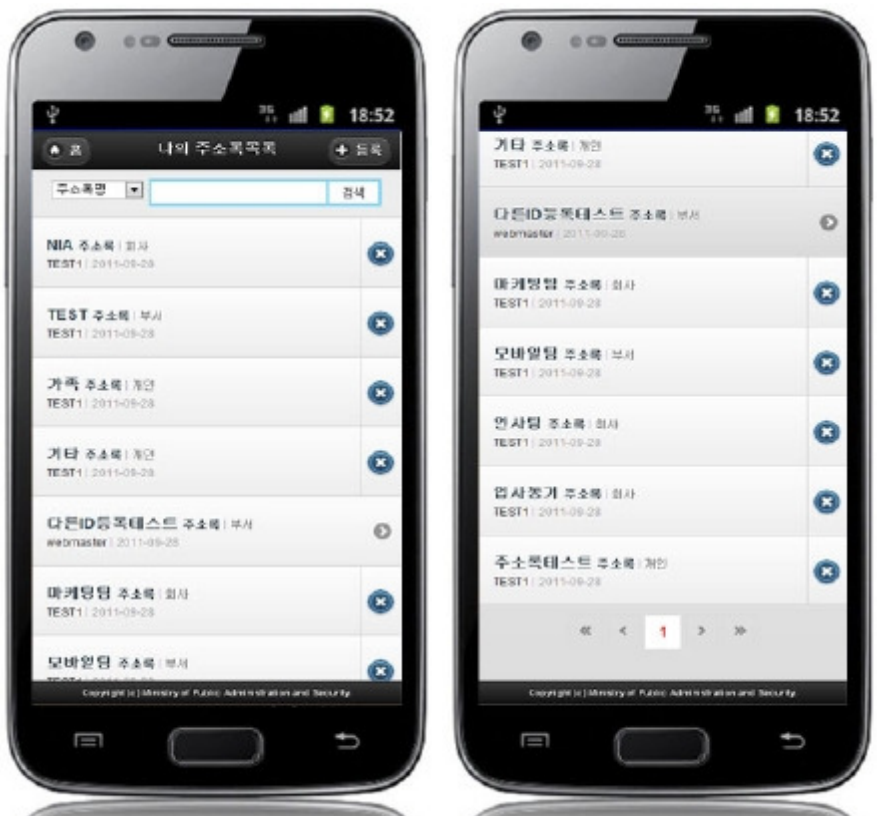

To delete the address book, click X (delete) from the list.

X (delete) image appears only when the registrar and current user appears to be the same.

Home: move to home Register: move to address book registration screen Search: to inquire information on the address book, choose the search conditions on the top, type in the text and click search. List: move to the detailed address book inquiry screen X (delete): displays deletion confirmation message and delete the content in the address book

# Registration of Address Book

### Business Rule

It registers the address book by choosing the name of address book, range of opening and members. Once the registration is successful, move to the list inquiry

screen. The member information input in registration can be chosen after searching on the member inquiry dialogue.

The URL moved to the screen is as following.

#### /cop/adb/addAdbkInf.mdo

### Related Code

N/A

#### Screen and execution manual

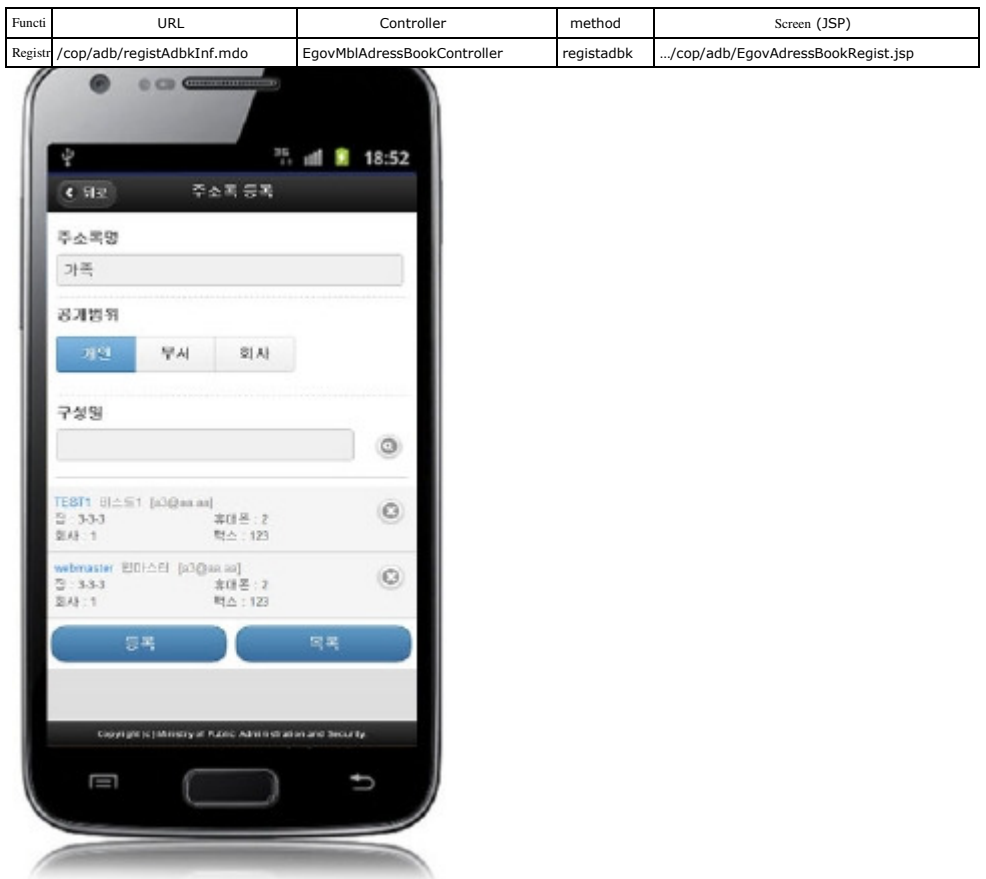

When the address book is open for department, it is open for the members in the department and for the members of the company when open for the company. Back: move to the address book list inquiry screen

Register: registers the address book List: move to address book list inquiry screen

# Address Book Inquiry and Update

## Business Rule

The address book is revised by clicking update button after changing the details on the address book and move to the address book list inquiry screen. The revised information about the member can be selected through the members inquiry dialogue screen. The URL to move to the update screen is as below.

/cop/adb/updateAdbkInf.mdo

## Related Code

### Screen and execution manual

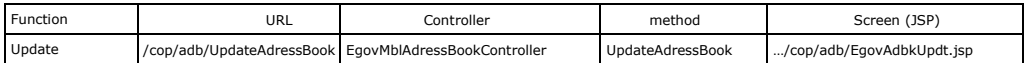

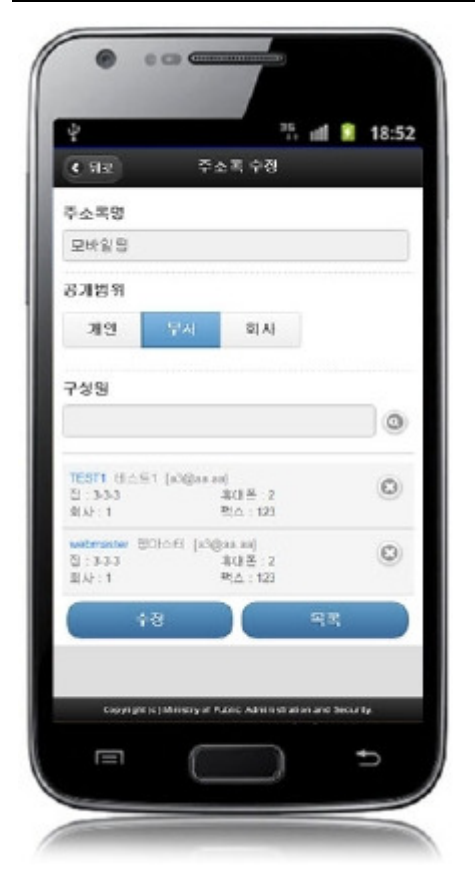

Back: move to the detailed address book list inquiry screen Update: update the address book6 List: move to the address book list inquiry screen

# Address Book Member Inquiry Dialogue

#### Business Rule

Inquire registered users, select as the member of the address book and register.

The URL to move to the address book member inquiry dialogue is as following:

<u>------------</u>-/cop/adb/openPopup.mdo

### Related Code

N/A

## Screen and execution manual

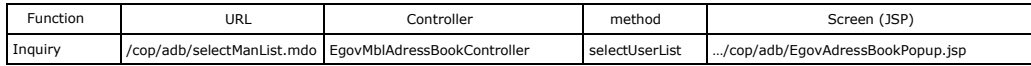

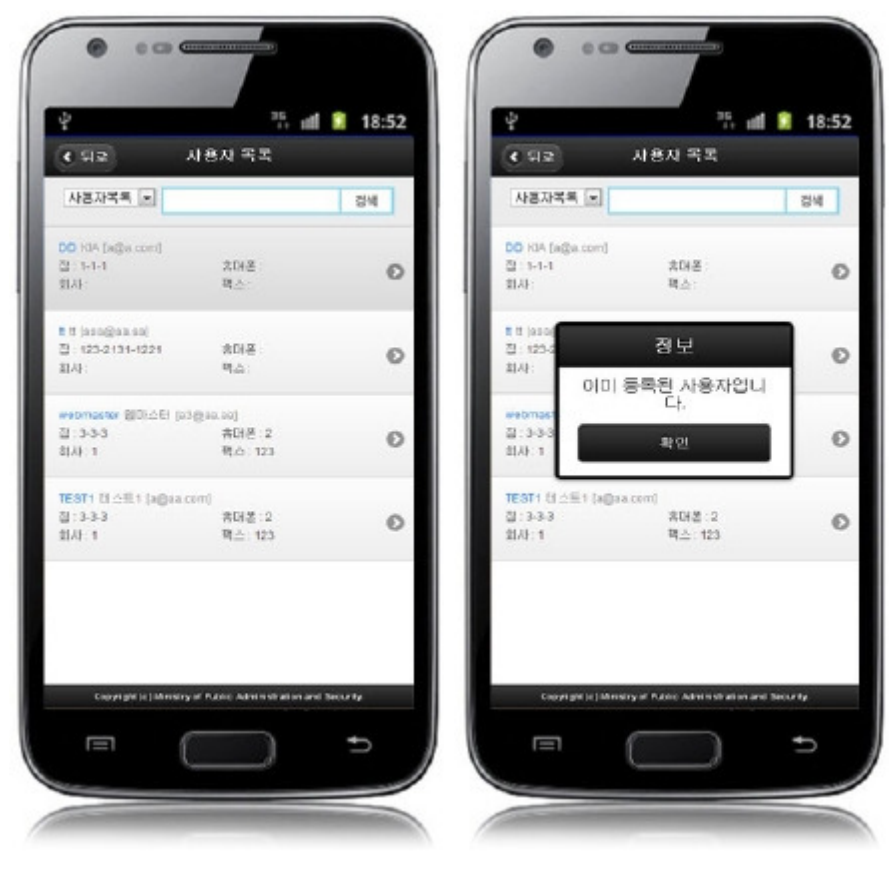

Back: address book register and update screen

Search: to inquire user information, choose the conditions on the top, type in the search and click on search

List: the user is added to the address book

## Settings and Notes

\* HTML5 and CSS3 are applied on the mobile common component currently distributed. It does not correspond to the validation test of the mobile websites of Mobile OK and W3C. Contact specialized institutions for more information on the validation test.

\* Validation test on currently distributed mobile common component is now in progress. We will try our best to complete the validation test as soon as possible and realize new version with the security patch.

## Reference

j.

Refer to address book management (existing web version): address book management

Refer to operation environment : ID Generation Service

Distribution and testing : Mobile Common Component Systemand distribution package composition